## **EXAMPLES OFMATLAB APPLICATIONS**

Sample Problem 1-1: Trigonometric identity

A trigonometric identity is given by:

$$
\cos^2 \frac{x}{2} = \frac{\tan x + \sin x}{2 \tan x}
$$

Verify that the identity is correct by calculating each side of the equation, substituting  $x = \frac{\pi}{5}$ 5

### **Solution**

The problem is solved by typing the following commands in the Command Window.

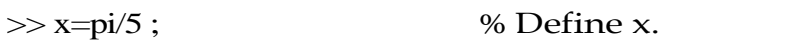

 $>>$  LHS= $\cos(x/2)^2$  % Calculate the Left-Hand Side.

 $LHS =$ 

0.9045

```
>>RHS=(tan(x)+sin(x))/(2*tan(x)) % Calculate the Right-Hand Side.
```
 $R$ HS  $=$ 

0.9045

# Sample Problem 1-2: Geometry and trigonometry

Four circles are placed as shown in the figure. At each point where two circles are in contact, they are tangent to each other. Determine the distance between the centersC2 andC4.

The radii of the circles are:  $R1 = 16$ mm,  $R2 = 6.5$ mm,  $R3 = 12$  mm, and  $R4 = 9.5$ mm.

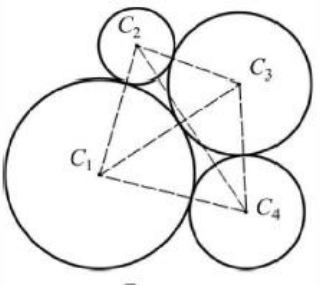

## **Solution**

The lines that connect the centers of the circles create four triangles. In two of the triangles, ∆C1C2C3 and ∆C1C3C4, the lengths of all the sides are known. This information is used to calculate the angles  $\gamma_1$  and  $\gamma_2$  in these triangles by using the law of cosines. For example,  $\gamma_3$  is calculated from:

 $A^2 = B^2 + C^2 - 2 B C C 0 S \gamma_1$ 

Next, the length of the side C2C4 is calculated by considering the triangle  $\Delta$ C1C2C4. This is done, again, by using the law of cosines (the lengths B and D are known and the angle  $\gamma_3$  is the sum of the angles  $\gamma_1$  and  $\gamma_2$ ).

The problem is solved by writing the following program in a script file:

% Solution of Sample Problem 1-2

 $%$  Define the R's.

Rl=l6; R2=6.5; R3=12; R4=9.5;

% Calculate the lengths of the sides.

A=R2+R3; B=Rl+R2; C=Rl+R3; D=R1+R4; E=R3+R4;

Gamma1=acos(( $B^2+C^2-A^2$ )/(2\*B\*C));

Gamma2=acos(( $C^2+D^2-E^2/((2*C*D));$ 

Gamma3= Gamma1+ Gamma2;

 $C2C4 = sqrt(B^2+D^2-2*B*D*cos(Gamma3))$ 

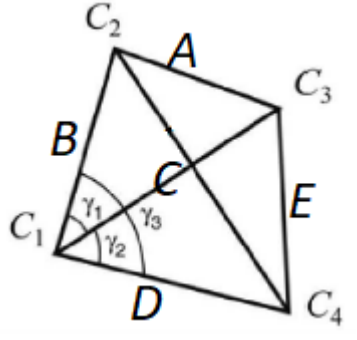

When the script file is executed, the following (the value of the variable C2C4) is displayed in the Command Window:

$$
C2C4 = 33.5051
$$

Sample Problem 1-3: Heat transfer

An object with an initial temperature of  $T_0$  that is placed at time t = 0 inside a chamber that has a constant temperature of  $T_3$  will experience a temperature change according to the equation

$$
T=T_3+(T_0-T_3)\,e^{\text{-kt}}
$$

where T is the temperature of the object at time t, and k is a constant. A soda can at a temperature of 120° F (after being left in the car) is placed inside a refrigerator where the temperature is 38°F. Determine, to the nearest degree, the temperature of the car after three hours. Assume k=0.45. First define all of the variables and then calculate the temperature using one MATLAB command.

#### **Solution**

The problem is solved by typing the following commands in the Command Window.

$$
>> Ts=38; TO=120; k=0.45; t=3;
$$
  

$$
>> T=round(Ts+(TO-Ts)*exp(-k*t))
$$
  

$$
T=
$$
 % Round to the nearest integer.  
59